# $\pm$ Fulfiller

### Bracelet en tissu

#### Le + important

**Taille du fichier :** Respecter le gabarit du modèle choisi, dans la taille sélectionnée (Gabarit téléchargeable dans l'onglet consignes techniques)

**Résolution :** 300 dpi minimum

**Impression :** Recto uniquement (le verso est toujours blanc)

**Couleur :** CMJN

**Fichier privilégié:** PDF

#### Gabarits & Dimensions

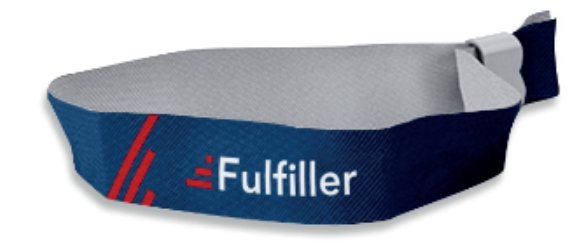

Pour l'ensemble de nos produits (hors sur-mesure) des gabarits sont à votre disposition et téléchargeables gratuitement. Vous y trouvererez les dimensions et les marges à respecter (intérieures et extérieures).

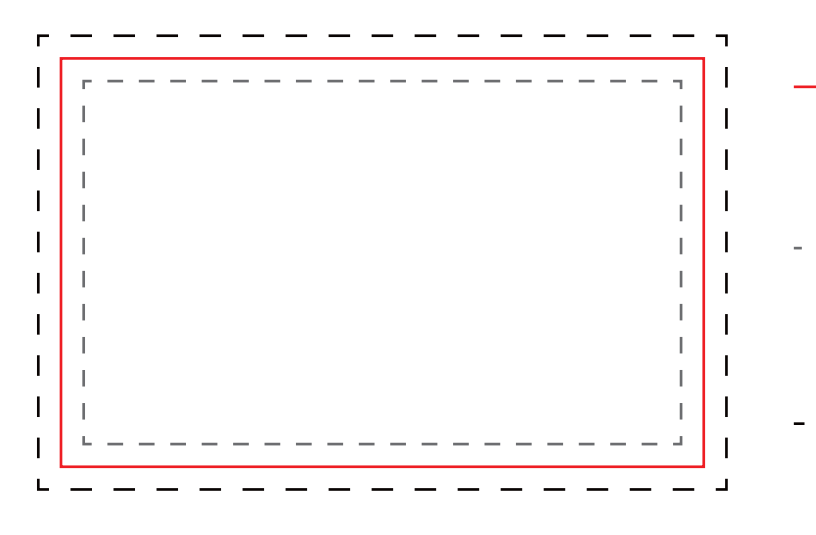

Format final de votre document :

Correspond au format fini de votre fichier une fois la découpe réalisée.

Zone tranquille :

Limite de texte ou logo : les éléments importants de votre fichier ne doivent pas dépasser cette limite.

Fonds perdus :

Marge de 2,5 mm (à gauche / à droite) et de 1 mm (en haut / en bas) à l'extérieur du format final (cette partie de votre fichier sera supprimée après la découpe). Etirez le fond de votre fichier jusqu'à cette limite, cela évitera les bords blancs.

#### Résolution

Pour un rendu d'impression optimal la résolution de votre fichier doit être de 300 dpi (pixels par pouce).

Si votre fichier est trop lourd, vous pouvez soit le réduire en travaillant à 150 dpi soit en travaillant en 300 dpi à l'échelle 1/2.

En dessous de cette valeur, il y a un risque que votre fichier soit pixellisé.

Paramétrage de votre document sur Adobe Photoshop

Pour vérifier la résolution de votre fichier :

image > taille de l'image

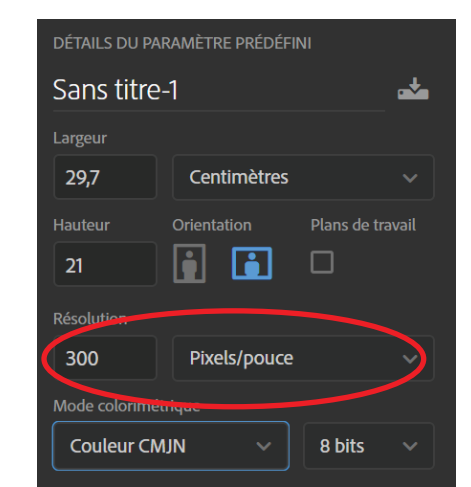

## $\pm$ Fulfiller

#### Fichiers conseillés

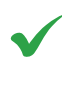

JPG : Résolution 300 DPI PDF, AI, PS, ID : Polices vectorisées, résolution 300 DPI

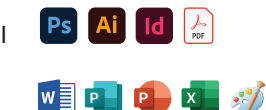

Word, PowerPoint, Excel, Paint, Publisher, OpenOffice.

Dans le cas où vous possédez uniquement un de ces types de fichiers, n'hésitez pas à nous contacter afin de voir dans quelles mesures nous pouvons l'utiliser et trouver une solution pour que vous puissiez imprimer votre document.

Privilégier les fichiers PDF exportés depuis les logiciels de la suite Adobe (Photoshop, Illustrator, Indesign). Ils sont particulièrement simples à utiliser et permettent à nos équipes d'apporter facilement des modifications, si besoin, pour que votre fichier soit conforme.

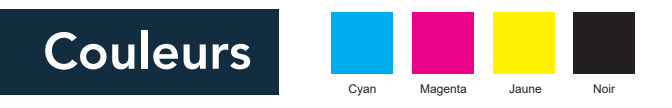

Votre fichier doit être totalement en CMJN (Cyan Magent Jaune Noir), tout fichier ou partie de fichier en RVB (Rouge Vert Bleu) sera converti avec le risque d'une variation des couleurs. Nous conseillons le profil colorimétrique FOGRA 39. Le taux d'encrage ne doit pas dépasser 260% (somme CMJN), pour éviter le maculage. Les textes doivent être en noir 100%, afin d'éviter l'effet flou à l'impression.

Un noir 100% resortira à l'impression gris foncé, si vous souhaitez un noir profond, voici les valeur CMJN à utiliser : Cyan: 30% - Magenta: 30% - Jaune: 30% - Noir: 100%

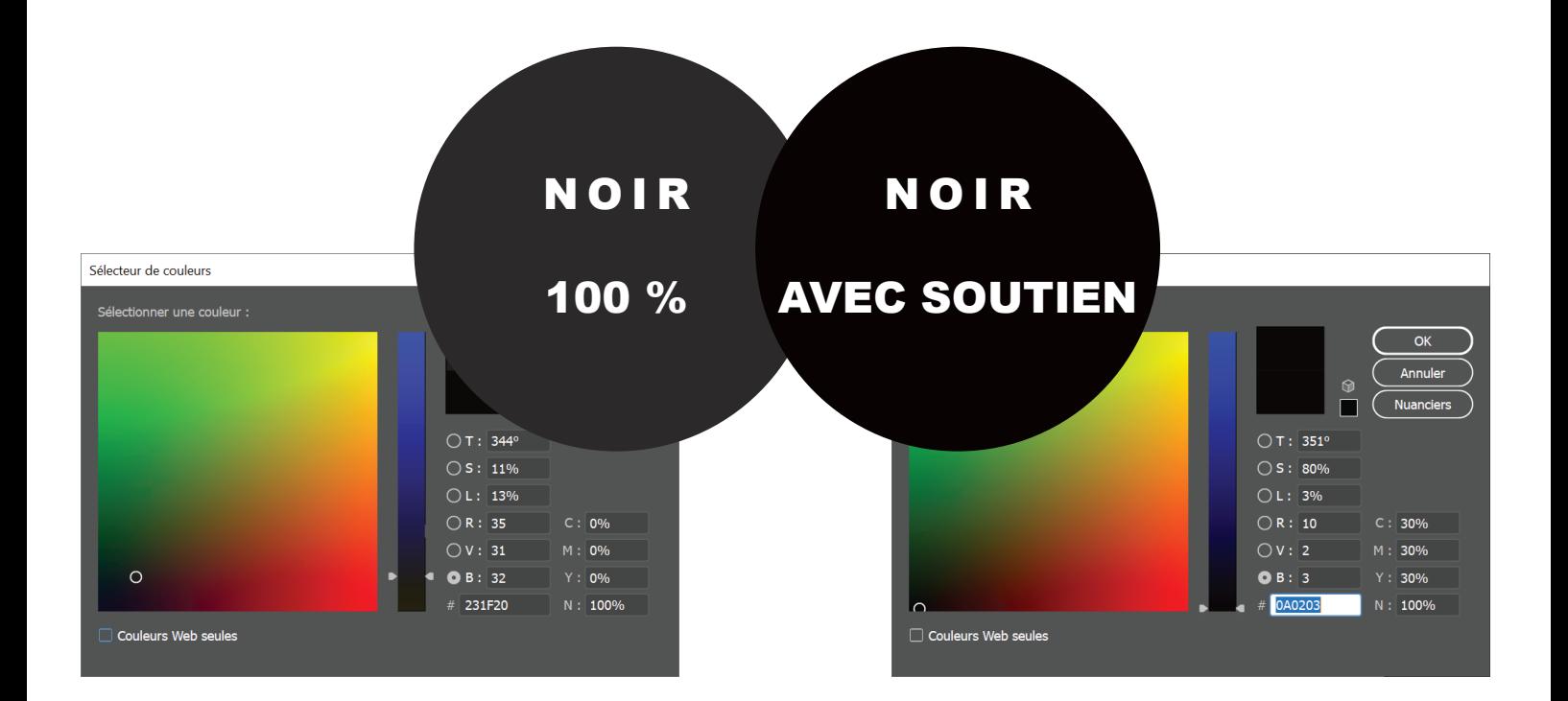

# EFulfiller

Une question ? Besoin d'aide pour créer votre fichier ? T : 02 46 840 800 - @ : serviceclient@fulfiller.com